## **Managing instances in the IDERA Dashboard**

The IDERA Dashboard tracks SQL Server instances, discovered and managed by different IDERA products. The Instances widget of the Administration view allows users to view and manage registered instances.

SQL BI Manager registers BI services only and not instances. Therefore, the **Manage Instances** view does not display the instances which BI Services monitors.

To view coverage or remove registered instances that no longer exist in your SQL Server environment, select **Manage Instances** in the Administration view, and the **Manage Instances** window displays.

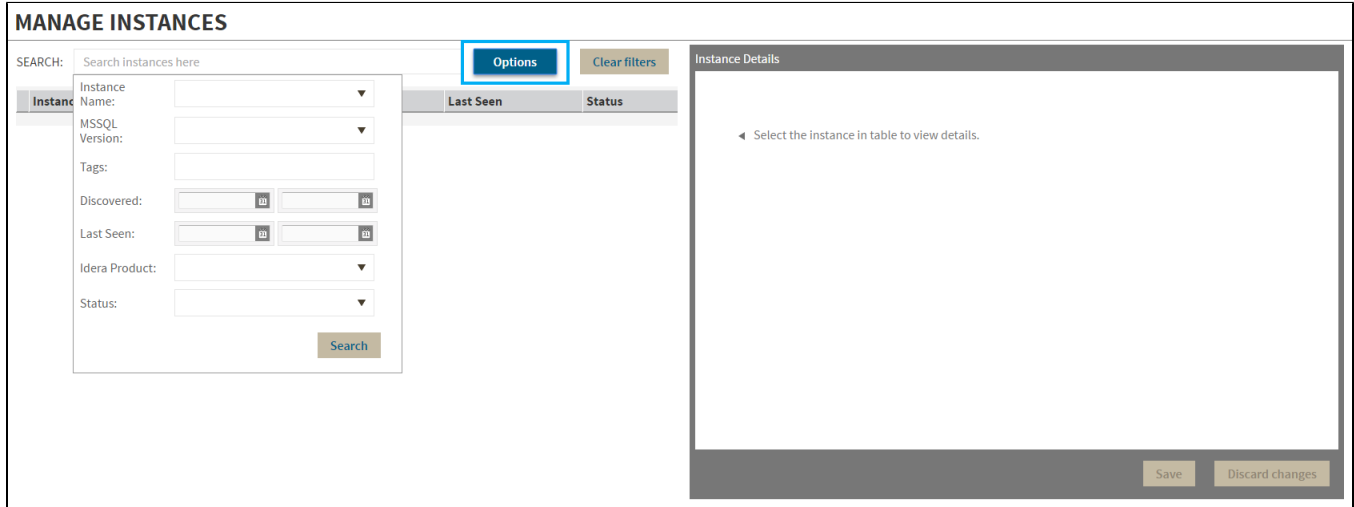

Click **OPTIONS** to access the filtering options.

**[IDERA](#) | [Products](#) | [Purchase](#) | [Support](#) | [Community](#)<sup>|</sup> [Resources](#) | [About Us](#) | [Legal](#)**